# **BAB III**

# **METODE PENELITIAN**

Metode penelitian yang digunakan dijelaskan pada bab ini. Tujuan yang ingin dicapai dan berbagai kemungkinan pilihan tergantung dalam metode penelitan yang akan dipecahkan masalahnya . Penelitian ini dilakukan dalam beberapa tahapan. Berikut alur penelitiannya

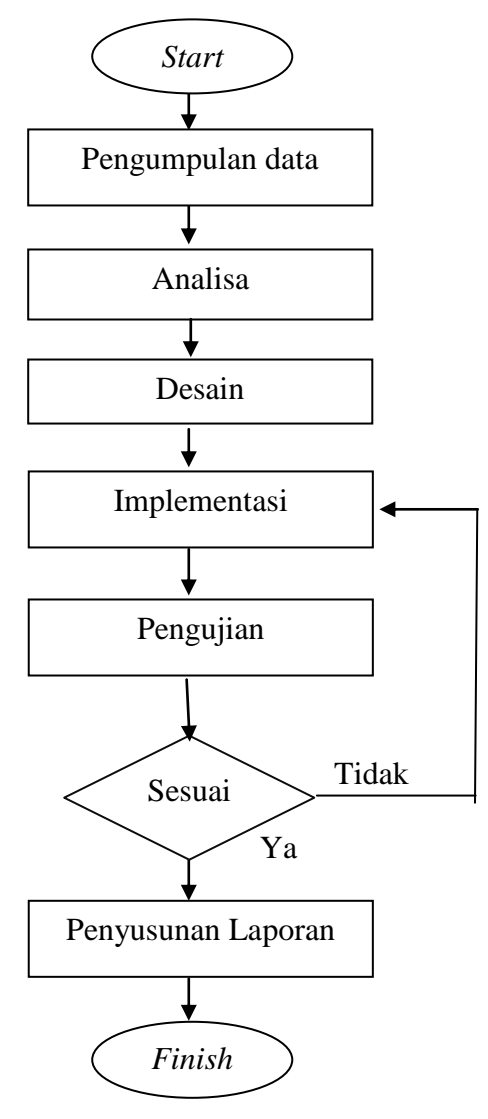

Gambar 3.1 *Flowchart* Penelitian Sumber : Diolah penulis

#### **3.1 Metode Pengumpulan Data**

Metode pengambilan data ini dikerjakan bertujuan untuk mempersiapkan bahan dan data yang akan dipakai untuk objek penelitian. Metode yang digunakan dalam mengumpulkan data dan informasi dari penelitian ini yaitu sebagai berikut :

1. Studi Pustaka / Studi Literatur

Pengumpulan data dilakukan dengan mengumpulkan beberapa literatur, diantaranya :

- a. Risman et al. (2018). Perancangan Aplikasi Pengenalan Tokoh Pahlawan dan Kebudayaan Melalui Patung di Pantai Losari Makassar Berbasis Teknologi *Augmented Reality* (Rarha Panlos). Lembaga Penelitian Mahasiswa Penalaran. Universitas Negeri Makassar
- b. Putra et al. (2021). Aplikasi *Augmented Reality* Media Pembelajaran Pengenalan Gambar Tokoh Pahlawan Nasional Pada Uang Kertas Berbasis *Android*. Fakultas Teknologi Informasi. Institut Sains dan Bisnis Atma Luhur
- c. Rochmah et al. (2019). Pengembangan Media Berbasis Teknologi *Augmented Reality* Bermuatan Wawasan Kebangsaan Pada Tokoh Kepahlawanan. Universitas Muhammadiyah Ceribon
- 2. Observasi

Tahap pengambilan data observasi dilakukan dengan pengamatan pada aplikasi Dinosaurus ensikopledia VR AR agar memperoleh data yang diperlukan dalam pengerjaan penelitian penulis.

#### 3. Wawancara

Informasi dari narasumber yang terpercaya dapat dilakukan dengan wawancara, wawancara dilakukan dengan guru pada jenjang sekolah dasar untuk mendapatkan informasi yang akurat mengenai materi kepahlawanan

## **3.2 Analisa Kebutuhan**

Analisis dilakukan untuk mengkaji dan mempelajari fungsi-fungsi suatu sistem agar memperoleh perancangan sistem yang baik. Desain sistem membantu menciptakan fondasi untuk pengembangan perangkat lunak dengan membuat deskripsi program yang mau diciptakan.

#### **3.3 Desain Sistem dan Perancangan Aplikasi**

#### **3.3.1 Desain Sistem**

Sistem ini didasarkan pada *android* dan aplikasinya mencipatakan media penanda di mana terdapat penanda dengan pola yang telah dibuat. Setiap penanda dikenali oleh koordinatnya serta objek 2D dihasilkan. Objek yang dipamerkan adalah pahlawan Indonesia. Gambar berikut ialah desain sistem.

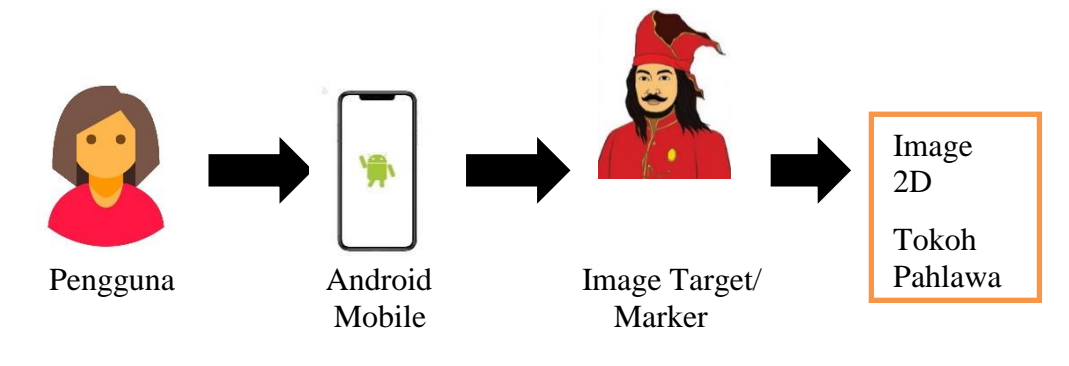

Gambar 3.2 Desain Sistem Sumber : Diolah Penulis

*Image target* dibuat dari gambar pahlawan yang ada pada buku tematik tentang pahlawanku kelas IV SD. Pada unity, foto yang akan digunakan untuk penanda harus dikonversi lebih dulu menjadi berektensi.

## **3.3.2** *Flowchart* **Desain Aplikasi**

Proses pembuatan desain aplikasi digunakan agar bisa melihat apakah program yang dibuat telah berjalan searah keinginan. Berikut diagram alur perancangan aplikasi

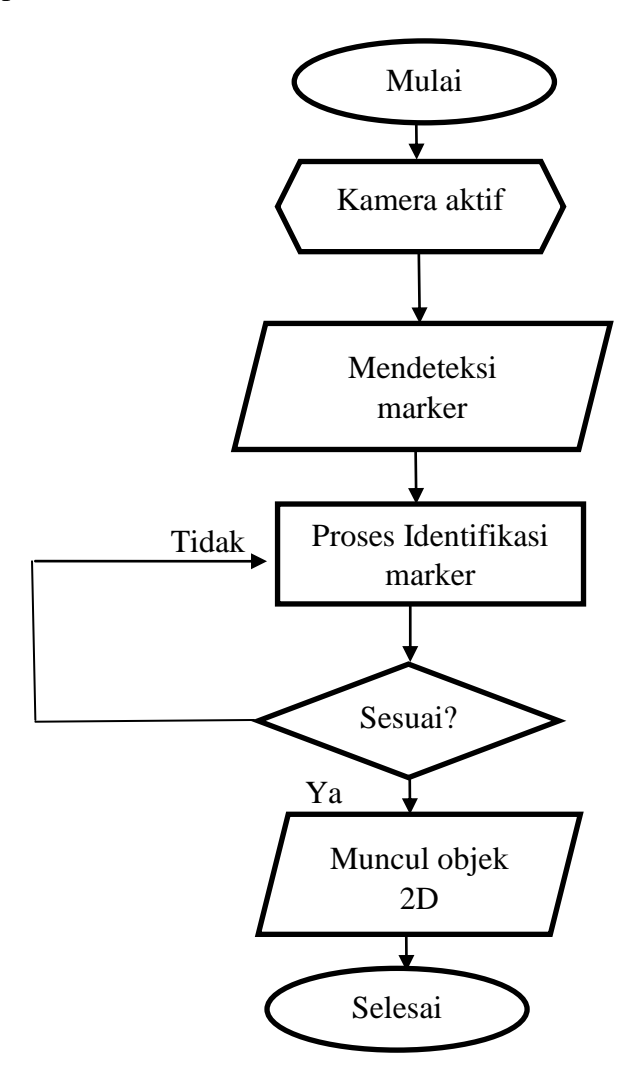

Gambar 3.3 *Flowchart* Alur Perancangan Aplikasi Sumber : Diolah penulis

## **3.3.3 Desain Perancangan Aplikasi**

Dalam penelitian ini perancang aplikasi menggunakan UML : *Use Case Diagram, Activity Diagram, dan Sequence Diagram*

## 1. *Use Case Diagram*

Penulis menggunakan penggambaran *Use Case Diagram* sebuah hubungan antara pengguna (aktor) dengan program yang ada. Berikut *Use Case* diagramnya

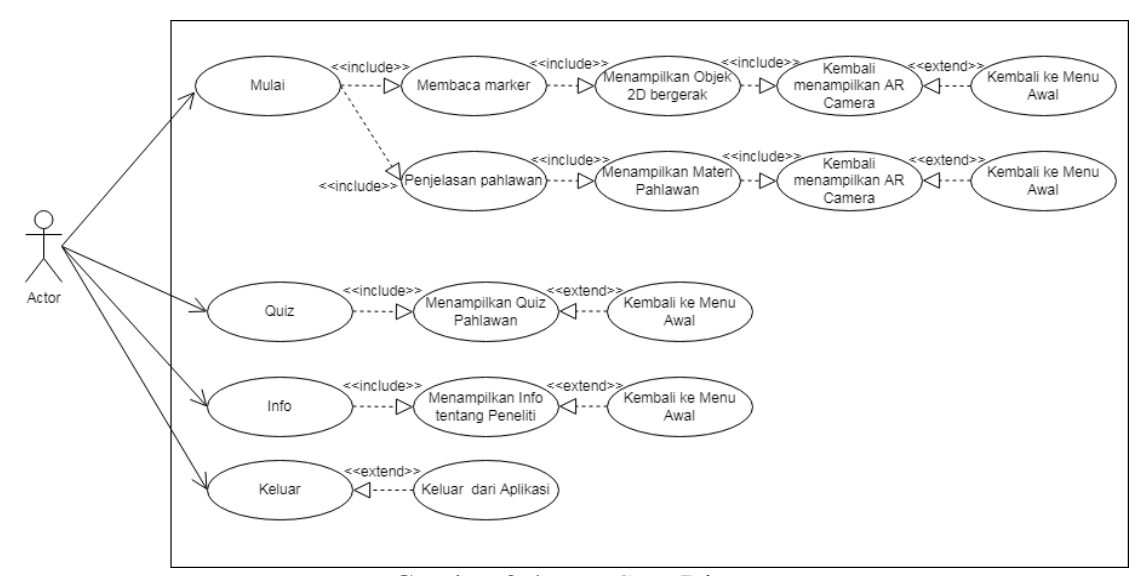

Gambar 3.4 *Use Case* Diagram Sumber : Diolah penulis

Dari pengguna akan membuka aplikasi tokoh kepahlawanan berbasis *augmented reality*, didalam aplikasi terdapat beberapa tombol. Tombol mulai, tombol quiz, tombol info, tombol keluar. Tombol mulai berfungsi untuk memulai aplikasi. Tombol quiz berfungsi menampilkan evaluasi dari materi profil pahlawan. Tombol info berfungsi menampilkan biodata peneliti seperti nama, tanggal lahir, alamat, pendidikan, dan judul skripsi dari peneliti. Tombol keluar disini mengarahkan pengguna keluar dari aplikasi tokoh pahlawan berbasis *augmented reality.*

# 2*. Activity Diagram*

A*ctivity diagram* digambarkan dengan aktivitas yang terjadi pada saat pengguna membuka aplikasi. Lihat gambar dibawah untuk lebih jelasnya. Ketika pengguna menunjuk menu mulai, maka user akan beralih pada tampilan main menu.

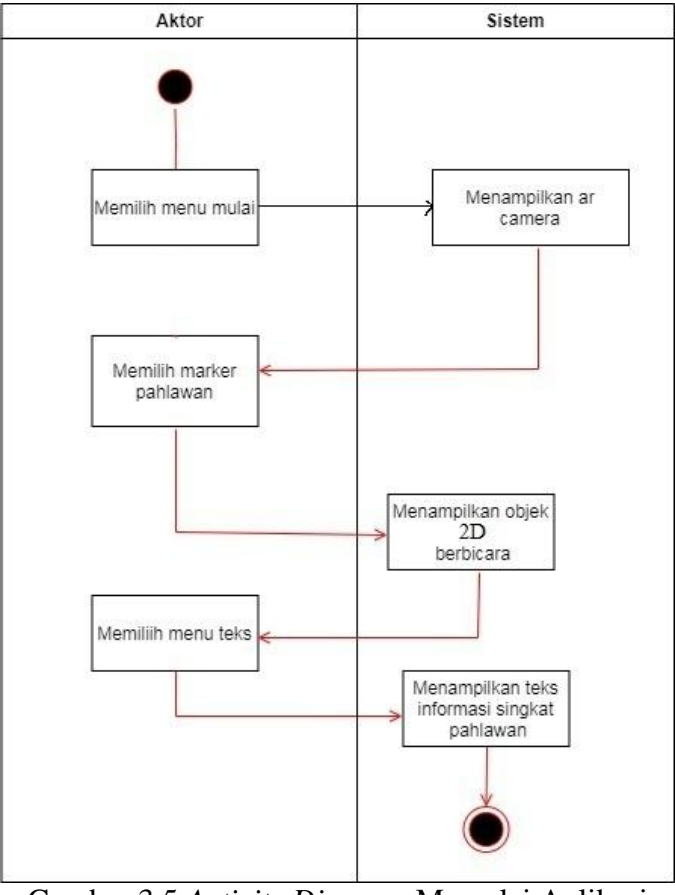

Gambar 3.5 *Activity Diagram* Memulai Aplikasi Sumber : Diolah penulis

Ketika pengguna menunjuk menu *Quiz*, maka pengguna bisa mulai mengisi *quiz* yang telah disediakan tentang materi pahlawan, bisa dilihat di diagram berikut.

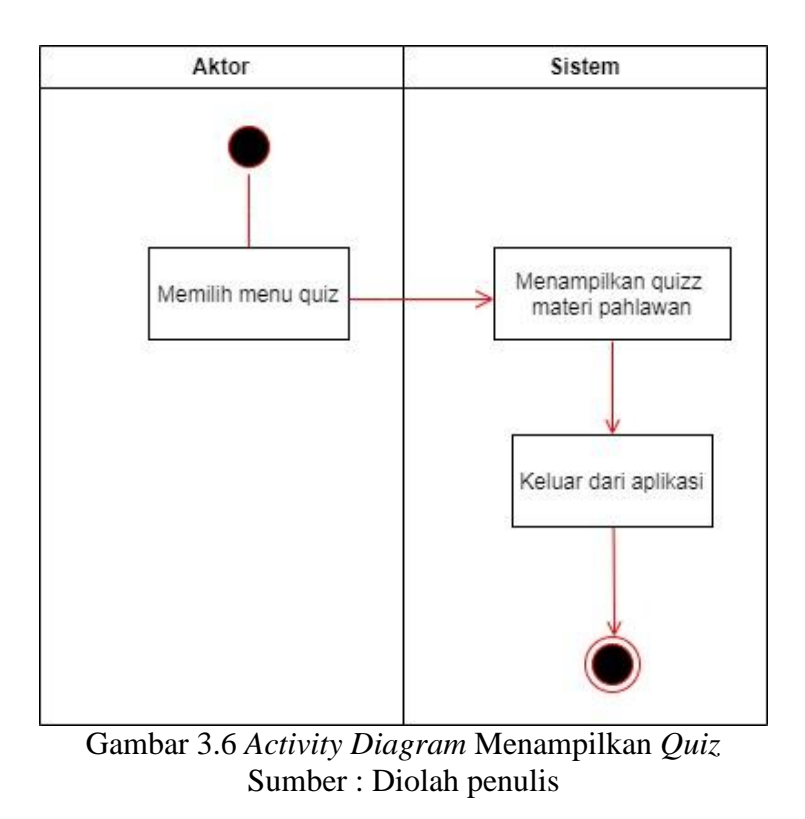

Ketika pengguna menunjuk menu info, maka pengguna bisa melihat profil peneliti, bisa dilihat di diagram berikut.

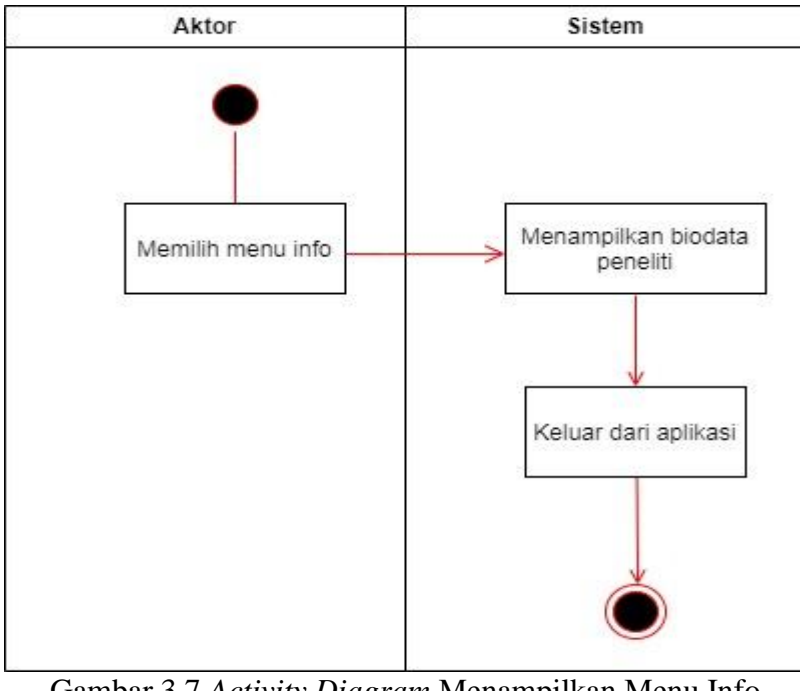

Gambar 3.7 *Activity Diagram* Menampilkan Menu Info Sumber : Diolah peneliti

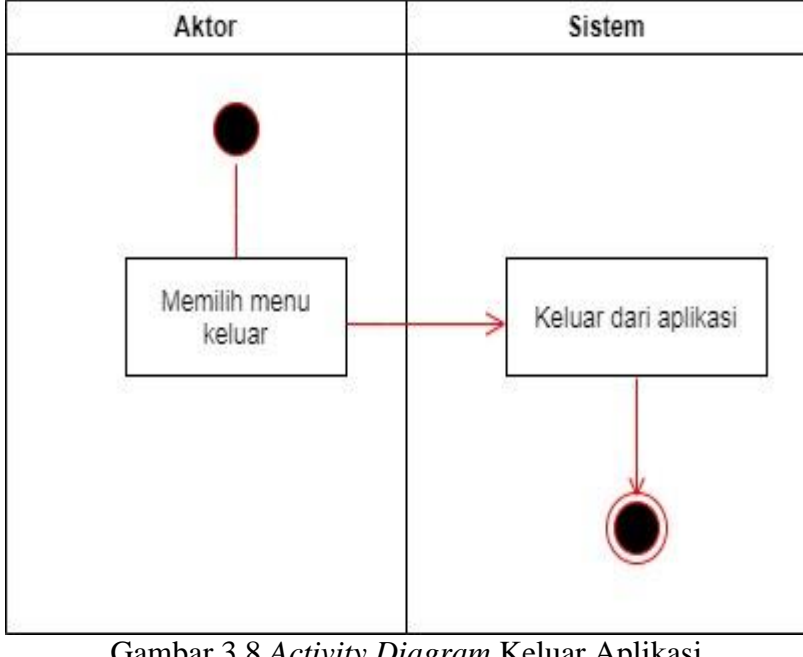

Ketika pengguna menunjuk menu keluar, jadi pengguna akan keluar dari program yang dijalankan. Selanjutnya bisa dilihat di *activity diagram* berikut.

Gambar 3.8 *Activity Diagram* Keluar Aplikasi Sumber : Diolah penulis

## 3. *Sequence Diagram*

*Sequence diagram* ini merupakan alur yang dilakukan pengguna dalam suatu sistem, dimana setiap kegiatan *user* dan mekanisme dalam sistem yang terdeskripsikan dengan jelas. Berikut adalah *sequence diagram* dari aplikasi pembelajaran tokoh pahlawan berbasis *augmented reality.*

Pada diagram ini dijelaskan bahwa *user* membuka aplikasi menu utama maka *user* akan diberikan tampilan akses kamera yang kemudian memindai dan menampilkan objek 2D, bisa dilihat pada gambar dibawah.

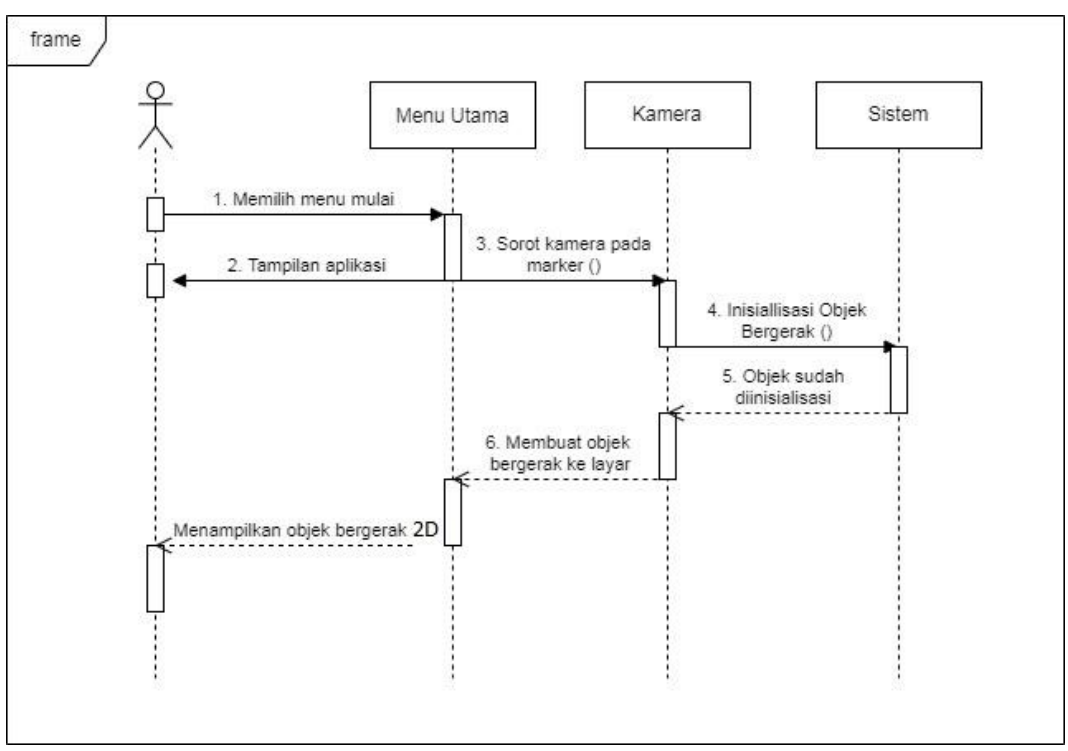

Gambar 3.9 *Sequence Diagram* Cara Menjalankan Program Sumber : Diolah penulis

#### **3.4 Implementasi**

Tahapan selanjutnya dalam penyusunan skripsi ini adalah Implementasi Sistem. Penulis menggunakan *Unity* sebagai media dalam penyusunan program dengan bahasa pemograman java. Desain yang telah dirancang akan dibuat dan dioperasikan pada sistem *android* maka pengguna disarankan menggunakan *handphone* yang sudah berbasis *android*. Dalam tahapan ini penulis membuat, menguji dan memasang project agar dapat berjalan dengan baik

## **3.5 Pengujian Aplikasi**

Pengujian sistem yang penulis lakukan, ialah dengan menggunakan metode *Black Box* dengan objek penguji pada pengguna langsung. Proses pengujian ini dilakukan untuk melihat hasil eksekusi program, dengan data uji dan pemeriksaan fungsional dari perangkat lunak tersebut. Rancangan *black box* yang akan dipakai untuk menguji sistem sebagai berikut :

| No             | Pengujian                         | Hasil yang diharapkan            |
|----------------|-----------------------------------|----------------------------------|
| 1              | Tekan<br>ikon<br>pada<br>app      | Menampilkan Form Menu Home       |
|                | smartphone, kemudian secara       |                                  |
|                | otomatis. Sistem akan muncul      |                                  |
|                | dilayar<br>beranda<br>dan<br>ke   |                                  |
|                | kemudian home/ menu utama         |                                  |
|                | akan terbuka                      |                                  |
| $\overline{2}$ | Mulai<br>Tekan tombol<br>untuk    | Menampilkan AR Camera            |
|                | masuk ke kamera ar.               |                                  |
| 3              | Menempatkan Marker gambar         | Memperlihatkan objek 2D atau     |
|                | pahlawan yang ada pada buku       | pahlawan yang berbicara sesuai   |
|                | tematik kelas<br>iv<br>tentang    | dengan penanda yang ditentukan.  |
|                | pahlawanku<br>untuk               |                                  |
|                | memunculkan objek                 |                                  |
| $\overline{4}$ | Menempatkan marker gambar         | Memperlihatkan objek 2D atau     |
|                | pahlawan yang ada pada buku       | pahlawan bicara sesuai dengan    |
|                | tematik<br>kelas<br>iv<br>tentang | marker yang ditempatkan.         |
|                | pahlawanku yang sudah lusuh       |                                  |
|                | untuk memunculkan objek           |                                  |
| 5              | Mengklik tombol home pada         | Menutup halaman AR Camera        |
|                | halaman ARCamera                  | kembali ke halaman menu utama    |
| 6              | Jika marker ditutup, robek, dan   | Perolehan yang dikeluarkan tidak |
|                | penanda tidak kemas, apakah       | muncul.                          |
|                | akan terdeteksi.                  |                                  |
| 7              | Mengklik tombol Info Pembuat      | Memperlihatkan Biodata Pembuat.  |
| 8              | tombol<br>Mengklik<br>kembali     | Mengakhiri penjelasan tentang    |
|                | (pada halaman Info Pembuat)       | developer kembali ke Menu Awal   |
| 9              | Mengklik tombol Quiz              | Menampilkan halaman Quiz.        |
| 10             | Menekan tombol next<br>(pada      | Menampilkan halaman selanjutnya  |
|                | halaman Quiz)                     | quiz                             |
| 11             | Menekan tombol home (pada         | Menutup halaman Quiz kembali ke  |
|                | halaman Quiz)                     | Menu Awal                        |

Tabel 3.1 Rancangan Pengujian *Black Box*